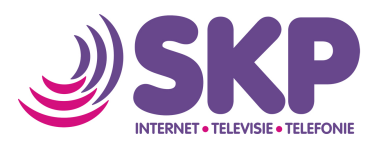

# **Installatiehandleiding coax-modem**

Hartelijk dank dat u voor SKP heeft gekozen. Voordat u gebruik kunt maken van internet, televisie en eventueel telefonie moeten een aantal zaken geïnstalleerd worden. Naast deze handleiding heeft u van ons het coaxmodem, een zwarte coaxkabel en eventueel een filter ontvangen. In een aantal stappen leggen wij u uit hoe u de internetverbinding in uw woning eenvoudig zelf realiseert.

Allereerst zijn er drie verschillende aansluitpunten van SKP mogelijk. Deze situaties worden onderstaand aangegeven. Kies de situatie die voor u van toepassing is.

## **Situatie 1: aansluiting met 1 uitgang**

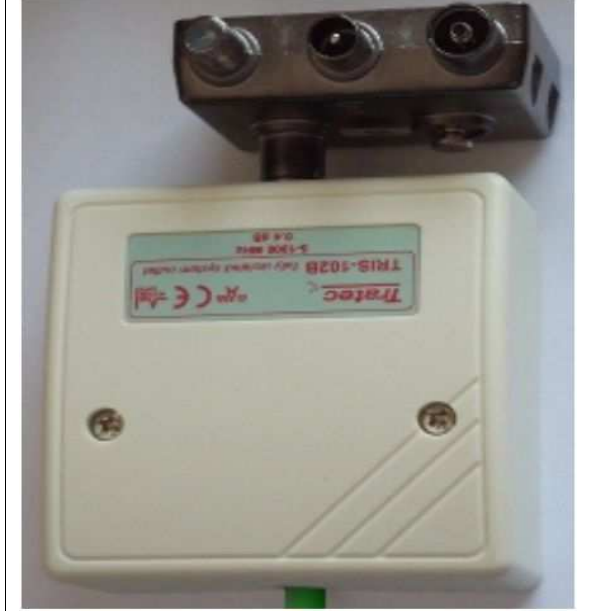

Hiernaast ziet u de SKP-hoofdaansluiting. Deze kan zich in de meterkast of in de woonkamer bevinden. Als u dit kastje ziet, plaatst u het ontvangen filter op het kastje zoals hiernaast aangegeven.

- 1. Op het meegeleverde filter zit een wit plastic dopje. Haal dit eraf.
- 2. Steek de kern van de meegeleverde zwarte coaxkabel voorzichtig in de linker uitgang van het filter en draai de kabel handvast aan.
- 3. De coaxkabel die naar uw televisie gaat sluit u aan op de middelste uitgang van het filter.

#### **Situatie 2: aansluiting met 2 uitgangen (oud)**

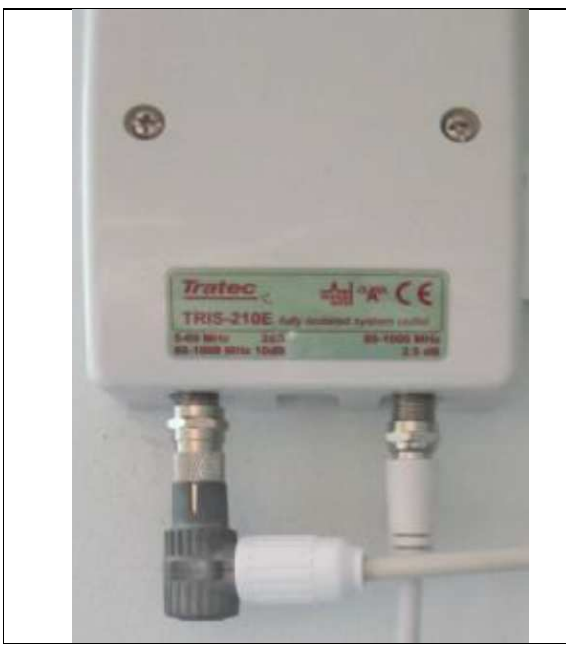

Hiernaast ziet u een tweede versie van een mogelijke SKP-hoofdaansluiting.

Dit is een verouderde aansluiting. Heeft u er zo eentje, dan willen wij deze graag (kosteloos) bij u komen vervangen om storingen te voorkomen.

Neem hiervoor contact op met onze technische helpdesk op 0800-2352249 (optie 2) om een afspraak te maken.

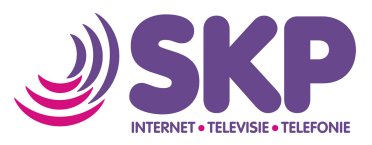

### **Situatie 3: aansluiting met 2 uitgangen (nieuw)**

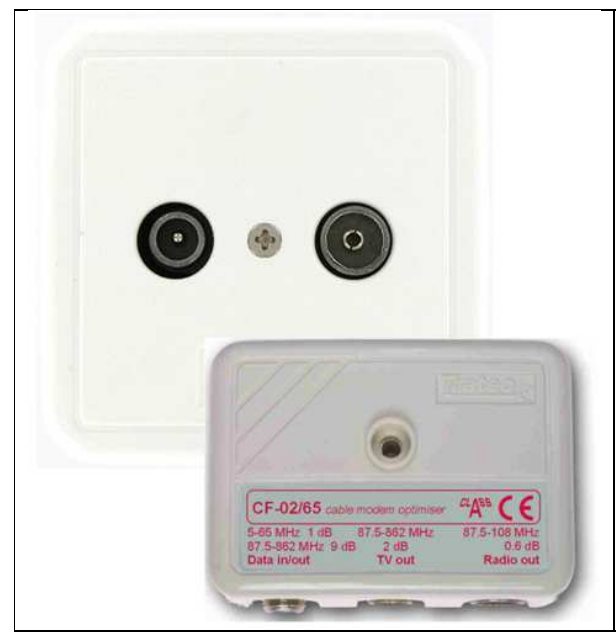

#### **Aansluiting met twee uitgangen**

Hiernaast ziet u een derde versie van een SKPhoofdaansluiting. Deze kan zich in de meterkast of in de woonkamer bevinden.

- 1. Steek het meegeleverde filter in de twee gaten van de wandcontactdoos.
- 2. Steek de kern van de meegeleverde zwarte coaxkabel voorzichtig in de linker uitgang van het filter en draai de kabel handvast aan (data in/out).
- 3. De coaxkabel die naar uw televisie gaat, sluit u aan op de middelste uitgang.
- 4. De coaxkabel die eventueel naar de radio gaat, sluit u aan op de rechter uitgang.

#### **Aansluiting coax-modem**

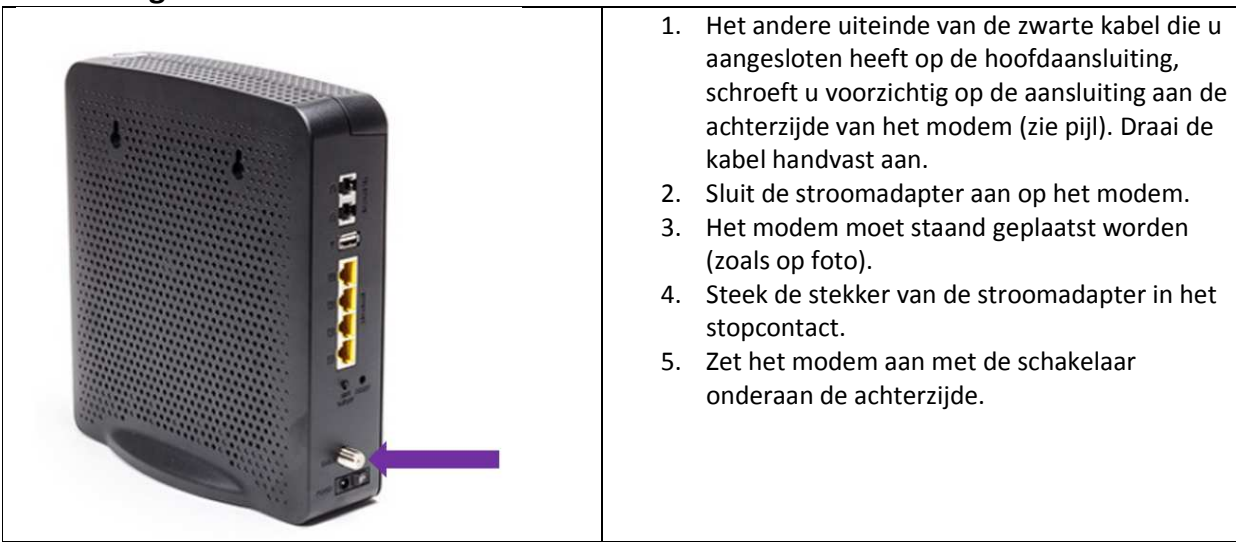

Wanneer u het modem aansluit op het stroomnet, zal hij het SKP-netwerk gaan zoeken. Dit kan maximaal een uur duren. Als alle lampjes (power, DS, US en online) branden, heeft u verbinding.

Indien het modem zich na deze periode nog niet registreert, controleer dan eerst de bekabeling en draai de connectoren vast. Zet daarna het modem uit en weer aan. Mocht u hierna nog steeds problemen hebben, neem dan contact op met onze technische helpdesk op 0800-2352249 (optie 2).

Voor meer informatie over het maken van een WiFi-verbinding met het modem en het aansluiten van uw telefoon en televisie verwijzen wij u naar onze website www.skpnet.nl > Klantenservice > Handleidingen.